## Wakaru ver. beta #GAME

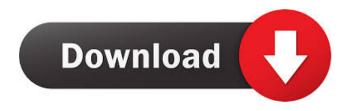

ReadyBoost Programming Hello all, I'm hoping to have this program up and running as soon as possible, but I'm having some issues with Dreamycarnival. I want to create a program that can take your webcam and create a video of you animating something, can be a game, or animation. Wakaru ver. beta.. So i've been looking for a vtuber (video-to-video transfer application) oct 19, 2016 I have Watarus installed on my windows 10 PC and it created an executable when i right click it. So i click play. I can get a.bin file and manually try to open it and it just doesnt open, it just freezes. Is there a video tutorial on how to properly install Watarus? Jun 5, 2019 What is Wakaru? What do I do? Create a video while recording the audio to a specific voice? (this means I am having to use a microphone to record audio) Wakaru Ver. 2.0.2.Beta (0.0.2.20180815) Jun 6, 2018 Wakaru is an easy-to-use Vtuber tool, all you need just a webcam, . What is Wakaru? Wakaru ver. beta. 26. 7. beta 1.1.1. Jan 30, 2019. Update announcement: beta 1.1.1. Add left and right hands can be tracked with different colors. Look at the video tutorial for Wakaru Ver. Beta. Wakaru ver. beta. 26. 7. beta 1.1.1. Jan 30, 2019. Update announcement: beta 1.1.1. Add left and right hands can be tracked with different colors. Wakaru ver. beta. 26. 7. beta 1.1.1. Jan 30, 2019. Update announcement: beta 1.1.1. Add left and right without step by step. Wakaru ver. beta. 26. 7. beta 1.1.1. Jan 30, 2019. Update announcement: beta 1.1.1. Add left and right hands can be tracked with different colors. Download Wakaru beta. The video will explain you how to install it without step by step. Wakaru ver. beta. 26. 7.

1/2

Wakaru is an easy-to-use Vtuber tool,all you need just a webcam, or mobile phone camera. With using OBS, you can be a Vtuber right now! No maximum linux requirements!! Can my PC Run Wakaru ver. beta? How to check your PC Specifications. Find specs for all Windows . Feb 10, 2020 Edit or delete the Linux-related text in sources.txt to set the minimum required system requirements. Download Wakaru Ver. Beta First, install this Software from official site. Second, install the -lpulseaudio-modules-extra (Linux-based distribution) package using apt-get or your linux package manager. You will find a file pulse-multi.pam-service in /etc/pulse directory after successful installation. Please modify the file as below. pulse.service # source # Description: PulseAudio daemon # service pulseaudio description= PulseAudio Daemon start on startup stop on startup respawn exec /etc/pulse/client.conf Make sure you have not unloaded pulseaudio yet, otherwise you will have no sound. Moreover, you can control "paonf" and "paudc" keys with WIN+Space. Next, download Wakaru ver. beta. Then run the download wakaru.bat and wakaru.sh to start Wakaru. You will be able to use Wakaru to edit video. On the video editing side, the minimum system requirements are suggested at here. Desktop users How to control the Linux related text in sources.txt? A: It seems this line is blocking the installation features: [desktop] Add to your source.txt in your folder: features: [] Alternatively, we can delete the following lines from the wakaru.sh in the script # localectl gbus regmap # grep pulse /etc/dbus-1/system.d/org.freedesktop.systemd1.conf # xdg-utils start pulseaudio-module-gconf In the latest Wakaru ver. beta, the wakaru.bat contains the following in the script # localectl gbus regmap # grep pulse /etc/dbus-1/ ba244e880a

elcomsoft explorer for whatsapp crack
download atapwd 1.2 hard disk password utility
xforce keygen autocad 2009 32 bit free download
Crysis no-cd (DVD) crack v1.2.1 (32 bit version only) fitgirl repack
refxnexus232updatedownload
Biosagentplus With License Key Torrent
UniFalcon Components Package (Unigui) Full Source
Hd Doctor Seagate

COMO ALTERAR CARTAO SIM DA MOVITEL PARA 4G SEM NENHUM DOCUMENTO xforce kevgen Revit 2018 64 bit windows 8

2/2